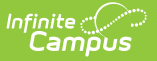

# **ESEA Title X Homeless (Oregon)**

Last Modified on 03/12/2024 8:30 am CDT

[Report](http://kb.infinitecampus.com/#report-logic) Logic | [Report](http://kb.infinitecampus.com/#report-editor) Editor | [Generate](http://kb.infinitecampus.com/#generate-the-report) the Report | [Report](http://kb.infinitecampus.com/#report-layout) Layout

Tool Search: Student Programs

The ESEA Title X Homeless File collects collects information on PK-12 students who have an active Homeless Program Participation in the reporting range, including living situation and unaccompanied status.

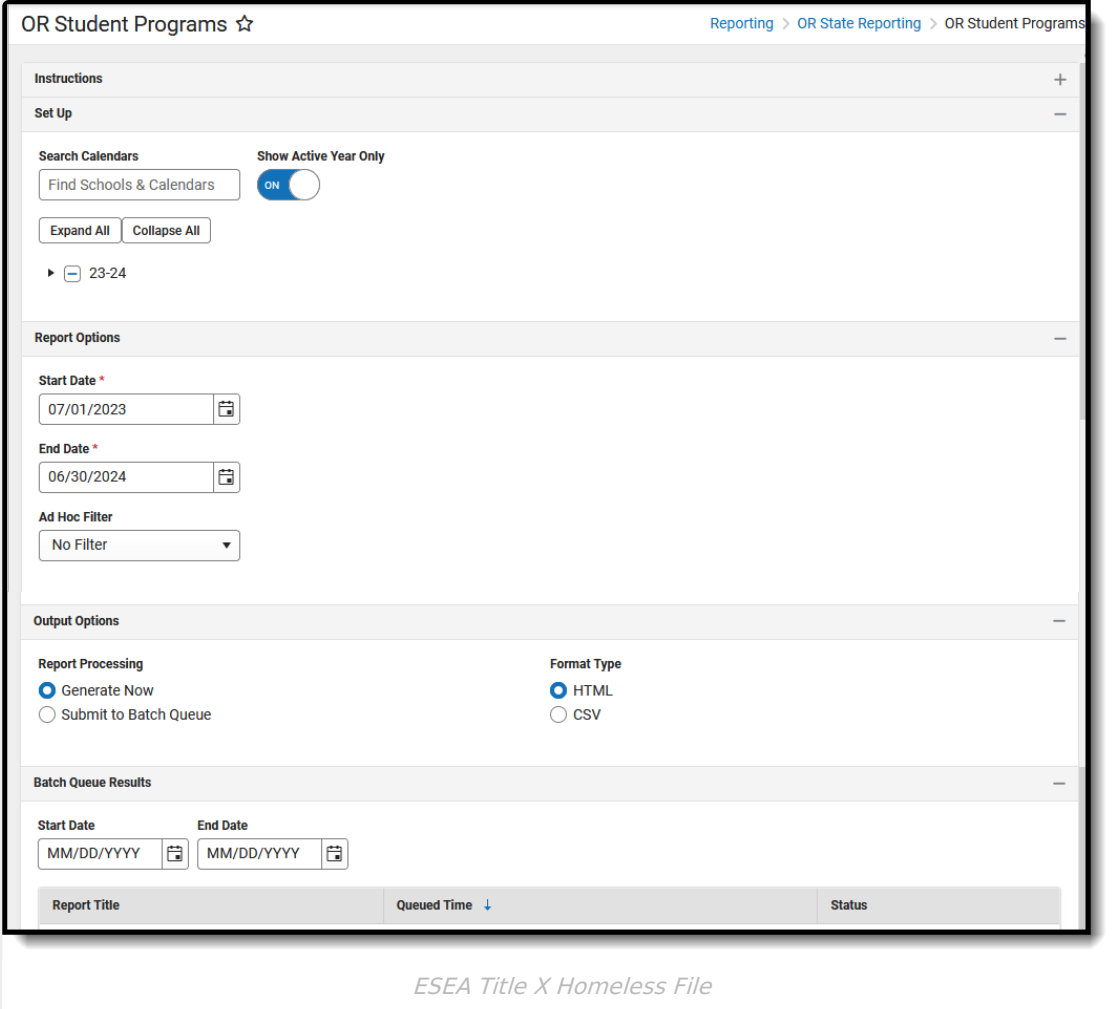

**Read** - View, select options and generate the ESEA Title X Homeless File. **Write** - N/A **Add** - N/A **Delete** - N/A

For more information about Tool Rights and how they function, see the Tool [Rights](https://kb.infinitecampus.com/help/tool-rights-user) article.

This report might look different to some of the other available Oregon reports. Organizationwide initiatives are being made to address technology and accessibility improvements.

In addition, several reports are moving from the list of OR State Reports to be generated from the OR Student Programs option. At this time, only the ESEA Title X Homeless File is generated from OR Student Programs.

# **Report Logic**

One record per reportable student who has at least one active enrollment at any time during the entered date range AND one Homeless (Living Situation Code).

See the [Homeless](http://kb.infinitecampus.com/help/homeless-oregon) article for additional guidance.

- When the student has only one active enrollment as of the entered End Date, Homeless information reports based on that calendar enrollment.
- When the student has multiple active enrollments as of the entered End Date, Homeless information reports based on the Primary enrollment (Enrollment Service Type of P: Primary).
	- When there are no primary enrollments, Homeless information reports from the Partial Enrollment (Enrollment Service Type of S: Partial). When there is no Partial Enrollment, information reports from the Special Education enrollment (Enrollment Service Type of N: Special Education). When the Partial and Special Education have the same End Date, the enrollment tied to the highest Calendar ID reports.

Students MUST have the following in order to report:

- A Student State ID
- At least one Homeless record that is active on at least one date included in the entered Start and End Dates entered on the Report editor.
- At least one Homeless Record has an assigned Nighttime Residence value.

When there are multiple homeless records that meet this requirement, data reports from the Homeless record with the earliest start date, e.g., the record where the student was FIRST identified as being homeless in the current school year.

When there are no student records that meet the requirements, a blank file with a header row generates.

# **Report Editor**

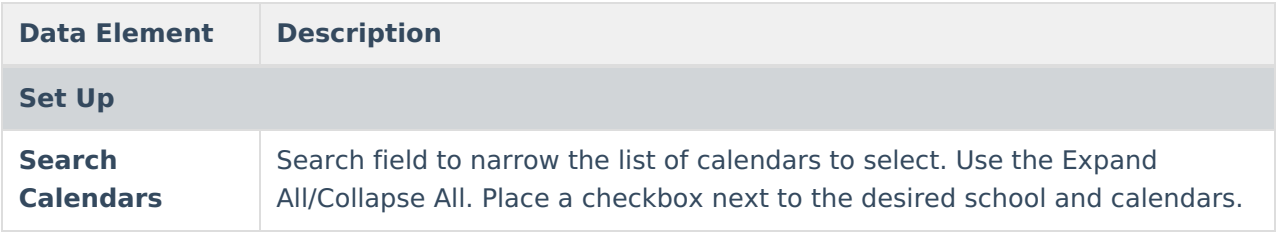

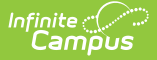

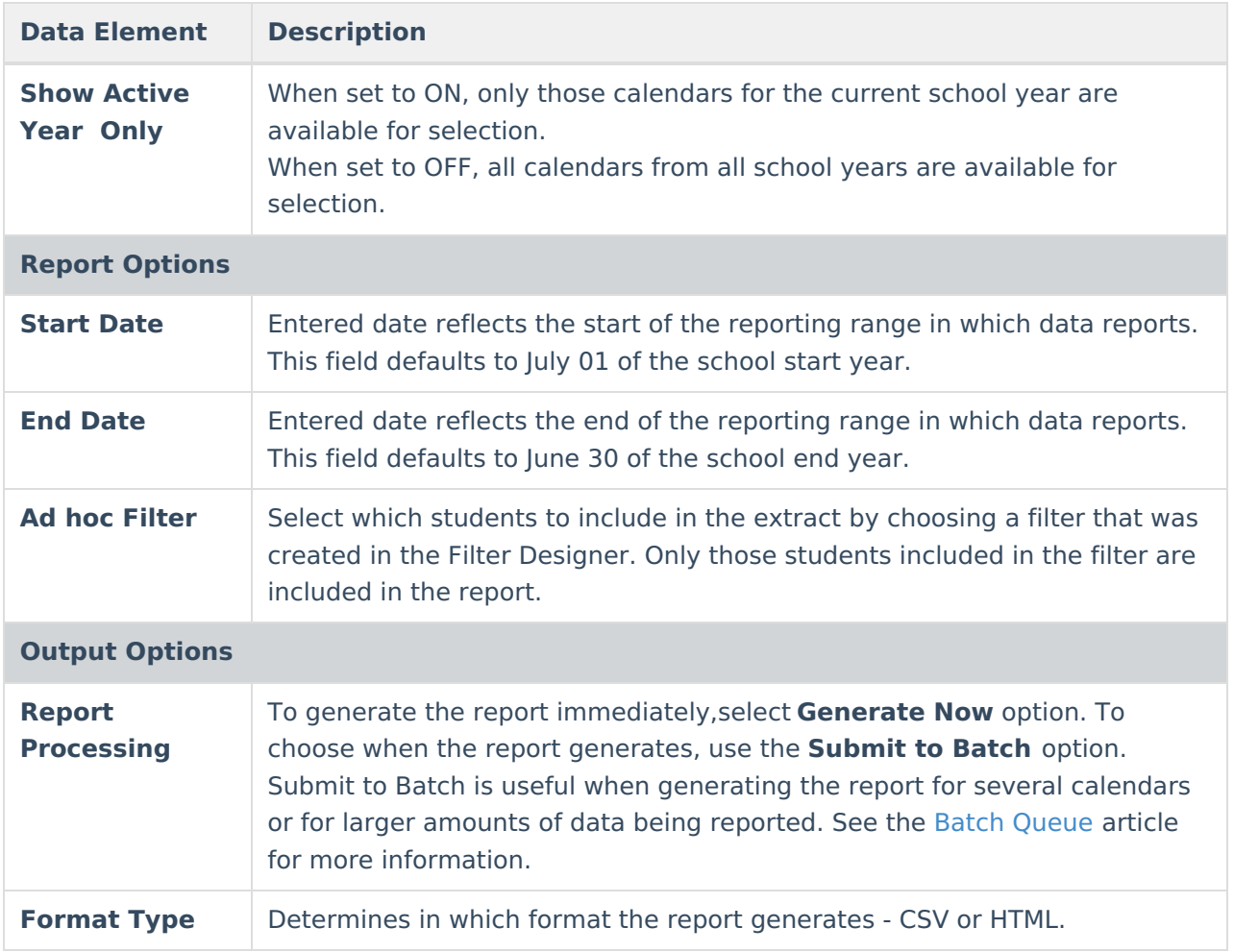

### **Generate the Report**

- 1. Search for and select the desired **Calendars**.
- 2. Enter the desired **Start and End Dates**.
- 3. Choose an **Ad hoc Filter** to return just the course and staff information included in the selected filter.
- 4. Select the desired **Report Processing** option of **Generate Now** or **Submit to Batch Queue**.
- 5. Select the desired **Format Type**.
- 6. Click **Generate**. The report displays in the selected format.

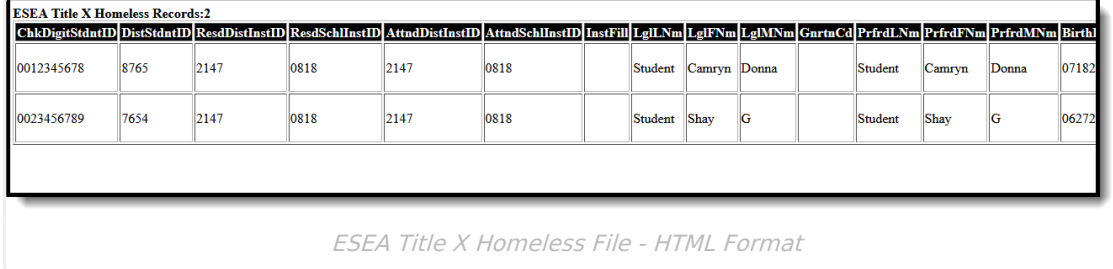

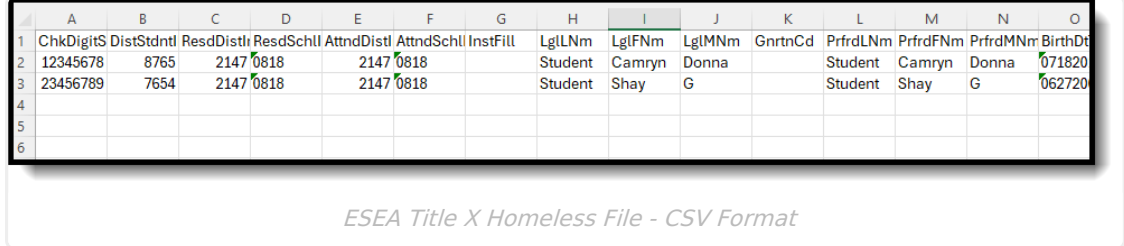

# **Report Layout**

The following fields are the same on many Oregon state reports. Click the **Click to expand** link to view these fields.

Click here to expand...

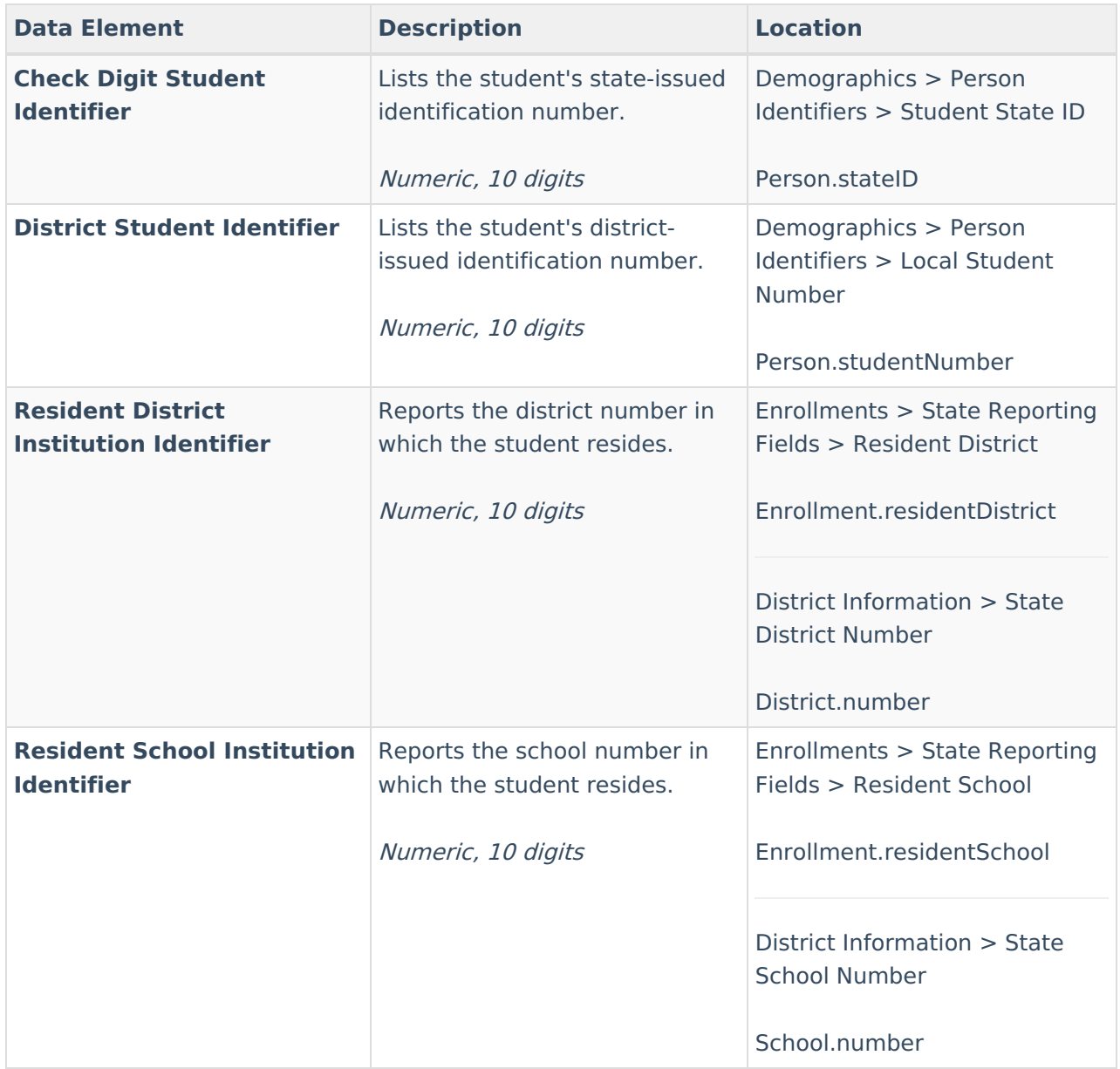

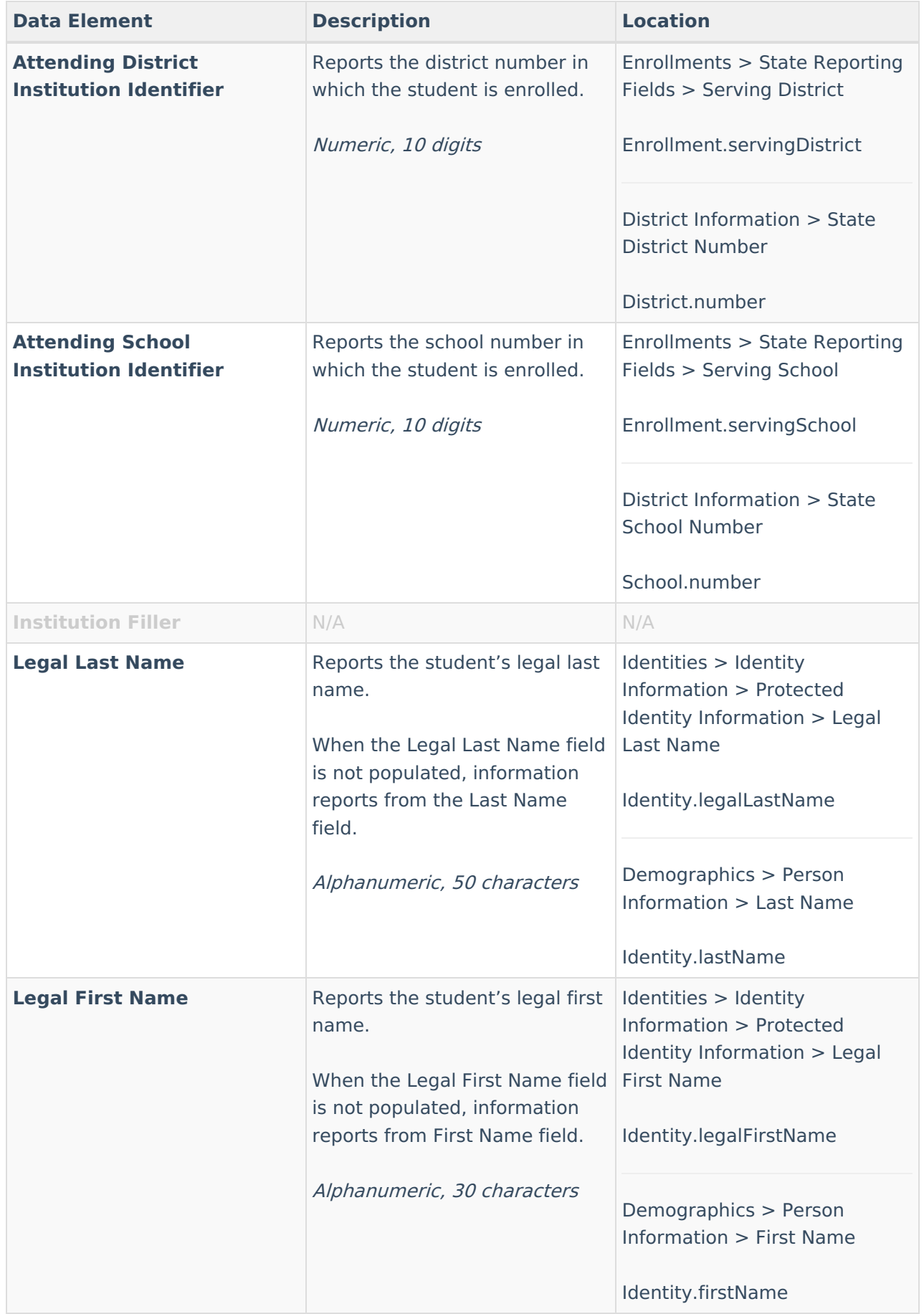

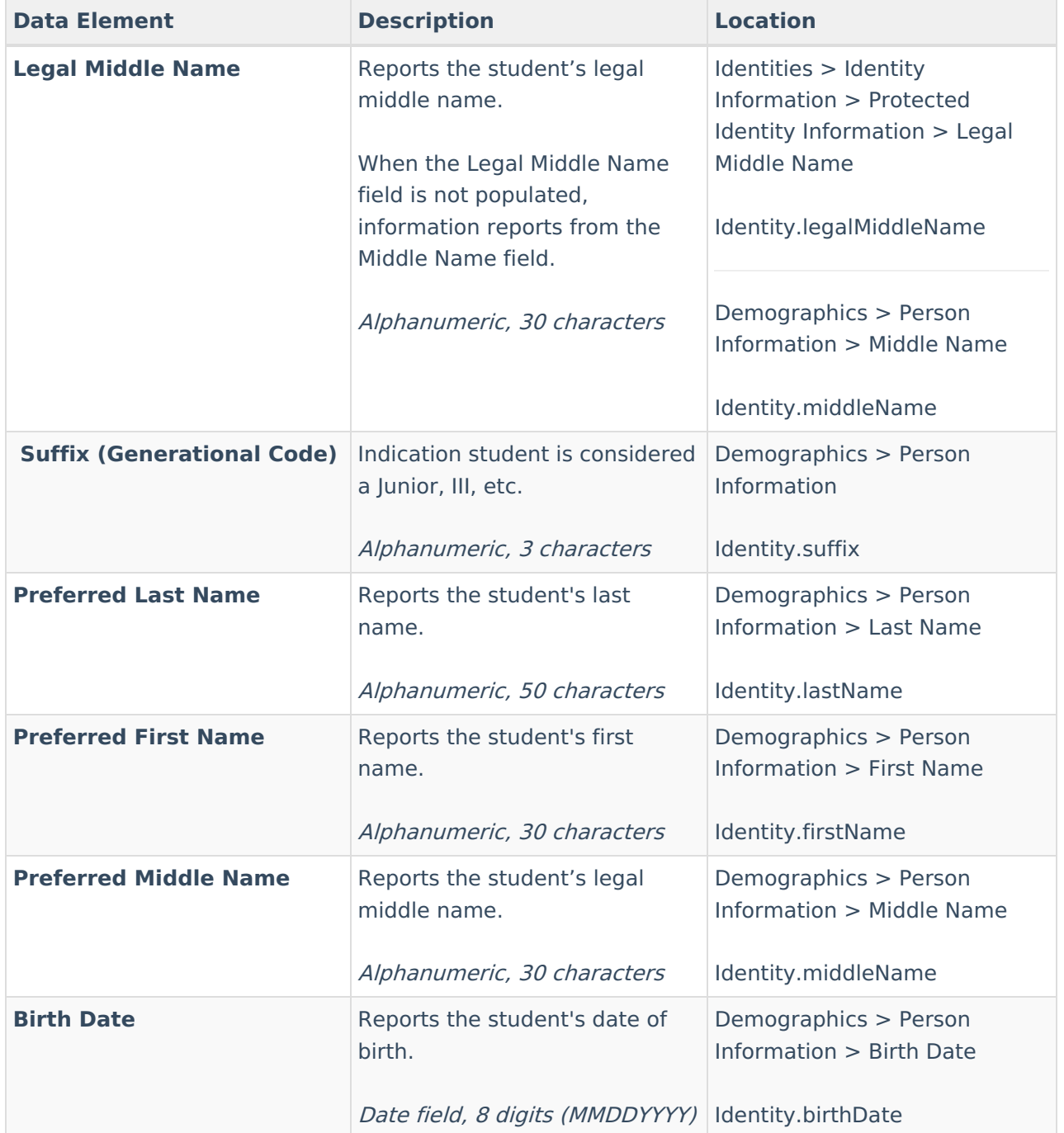

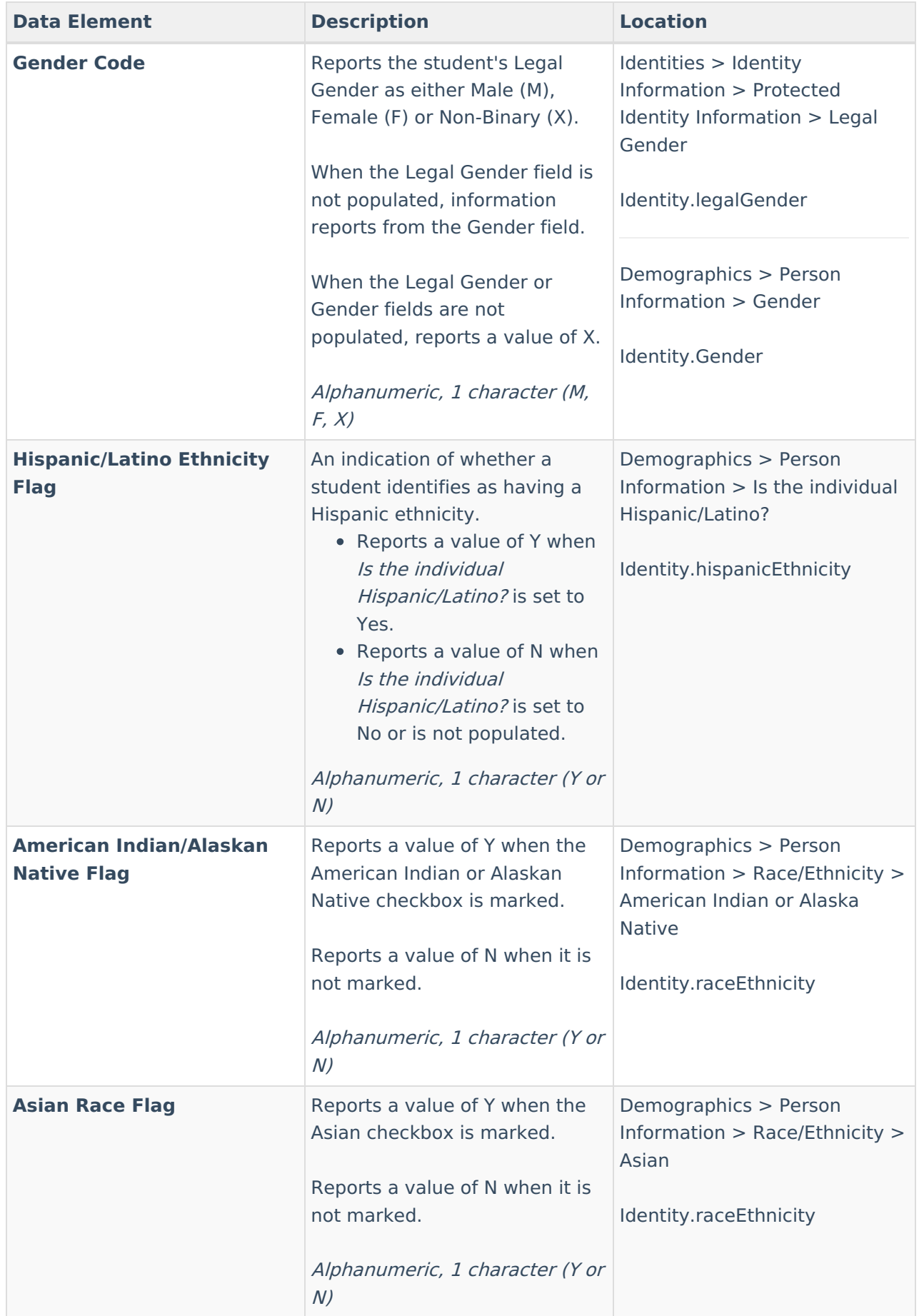

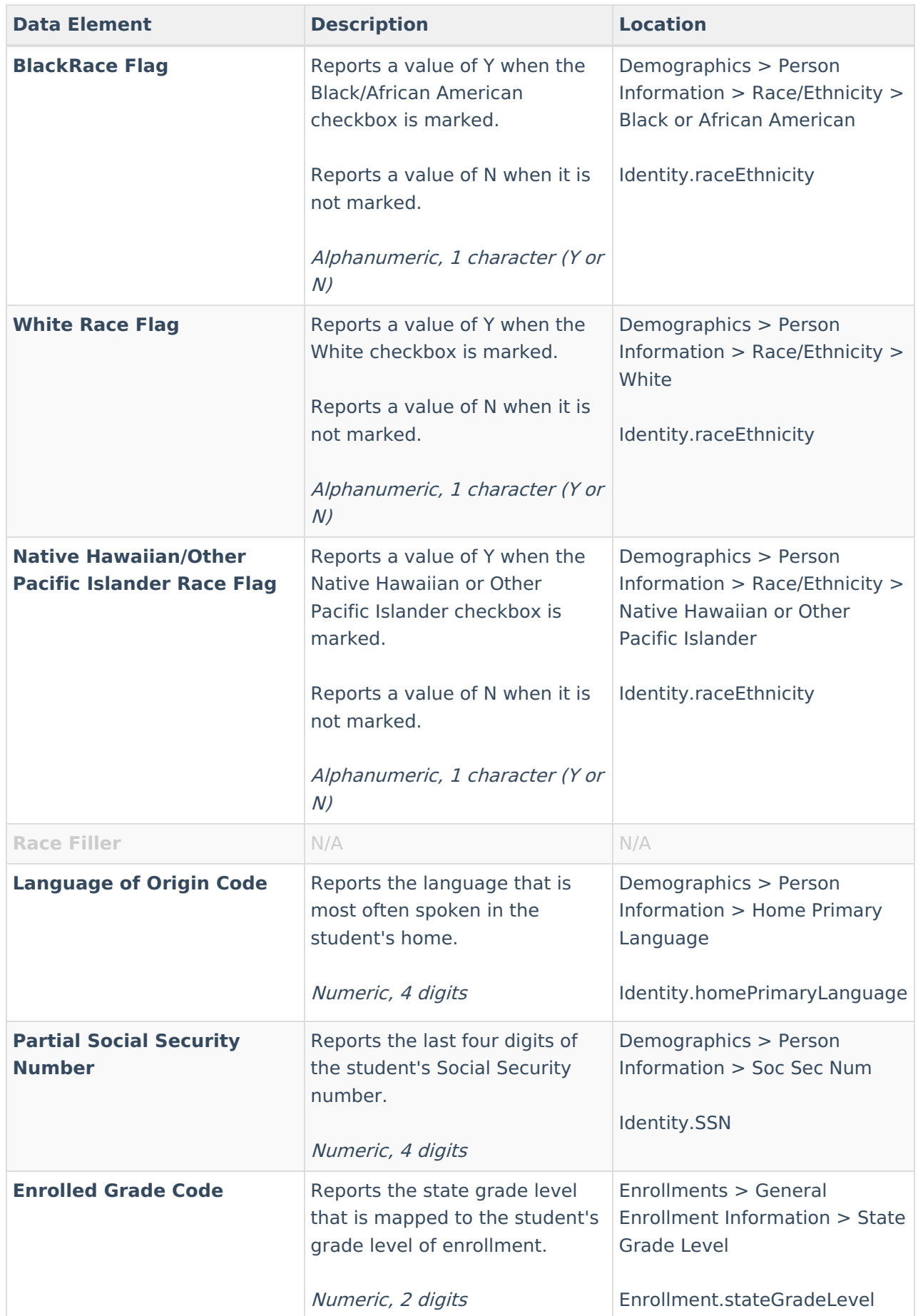

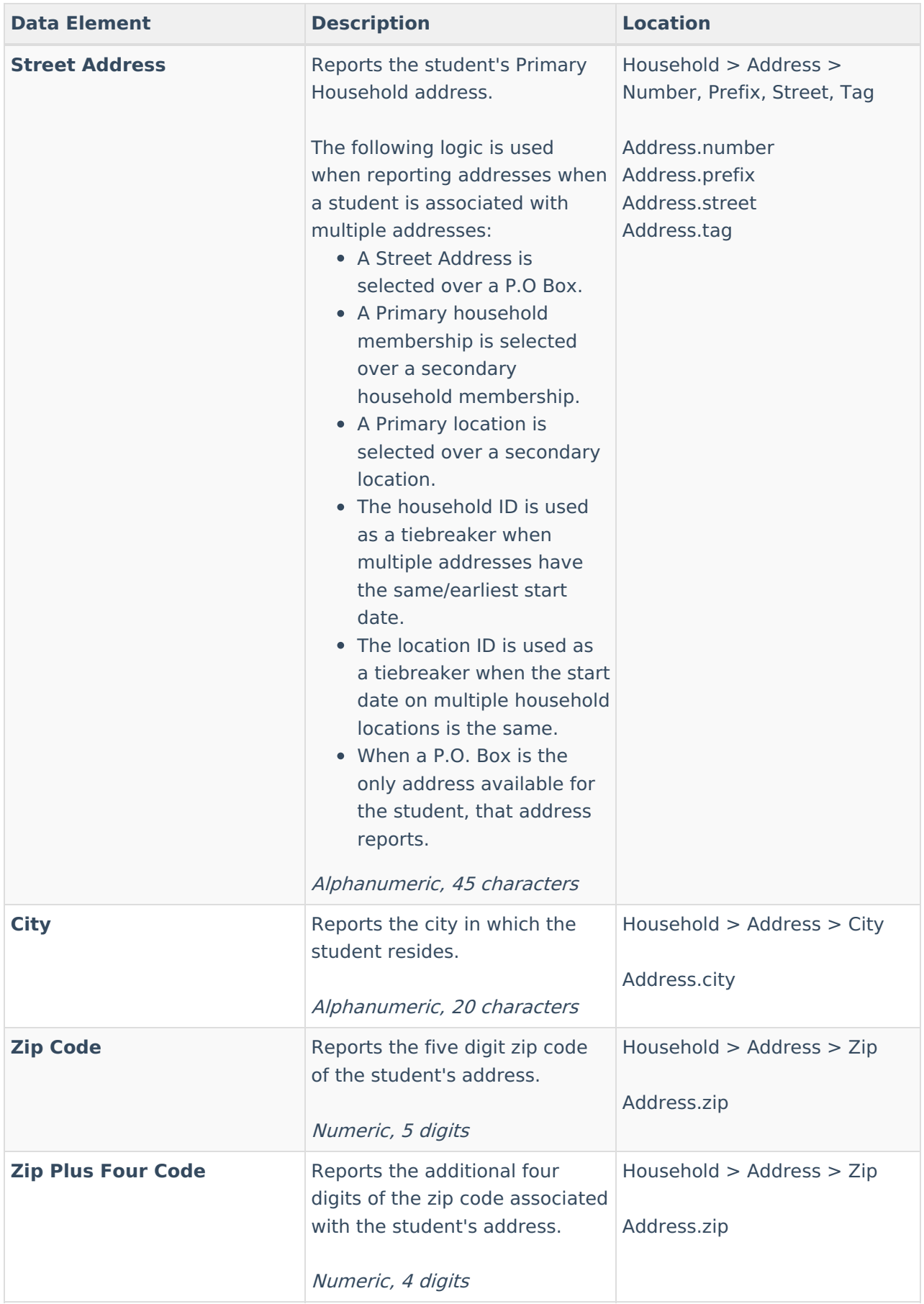

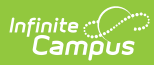

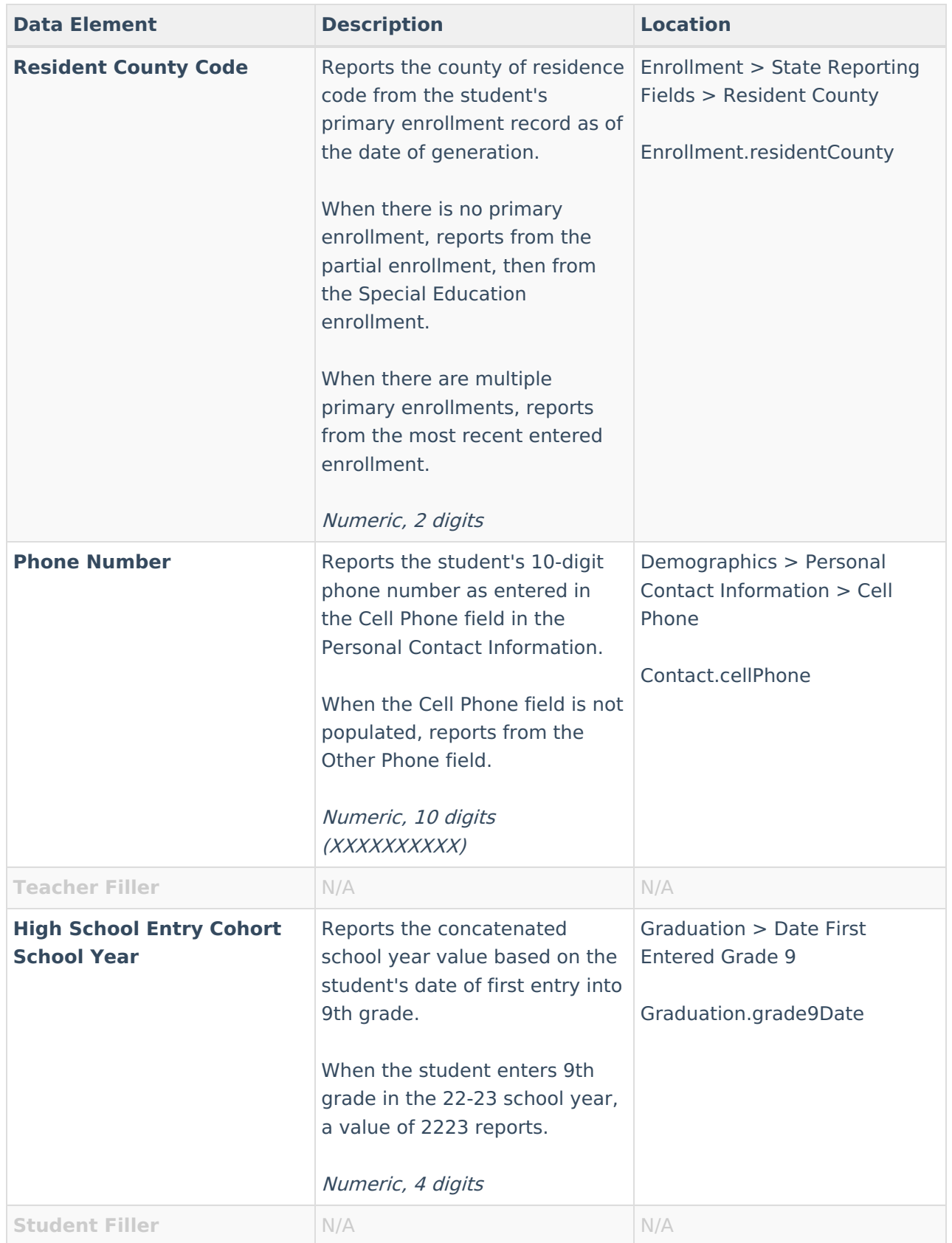

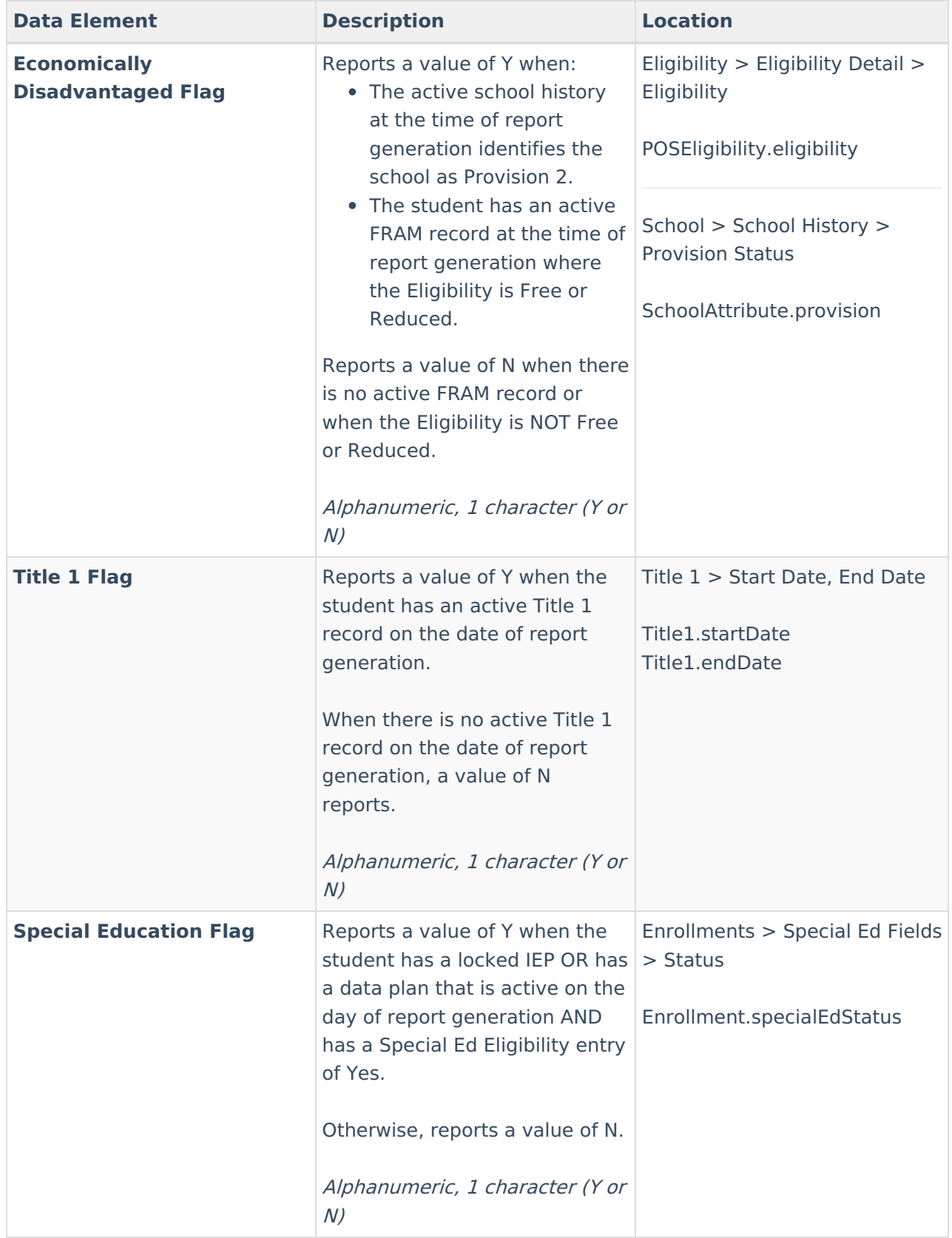

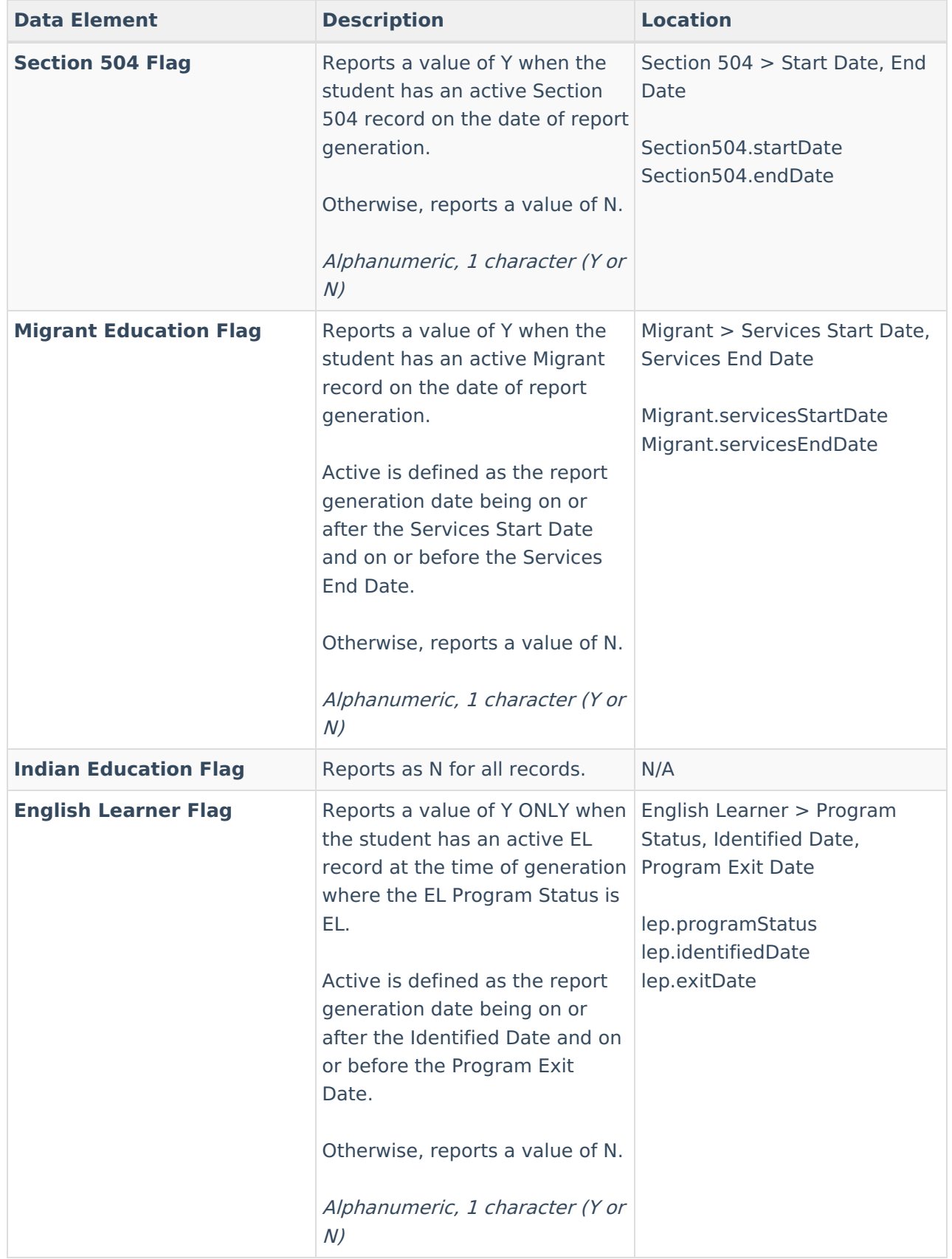

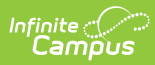

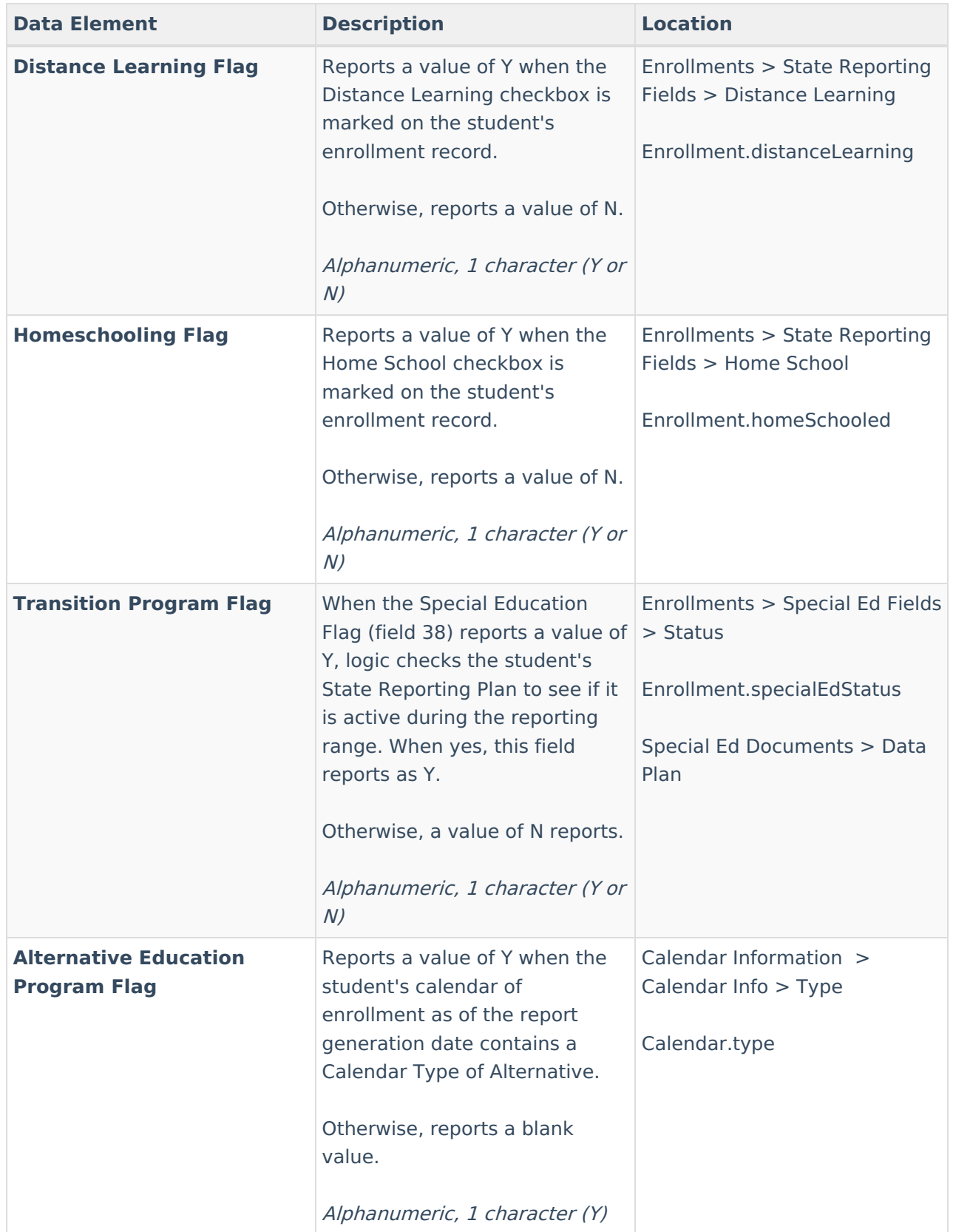

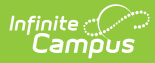

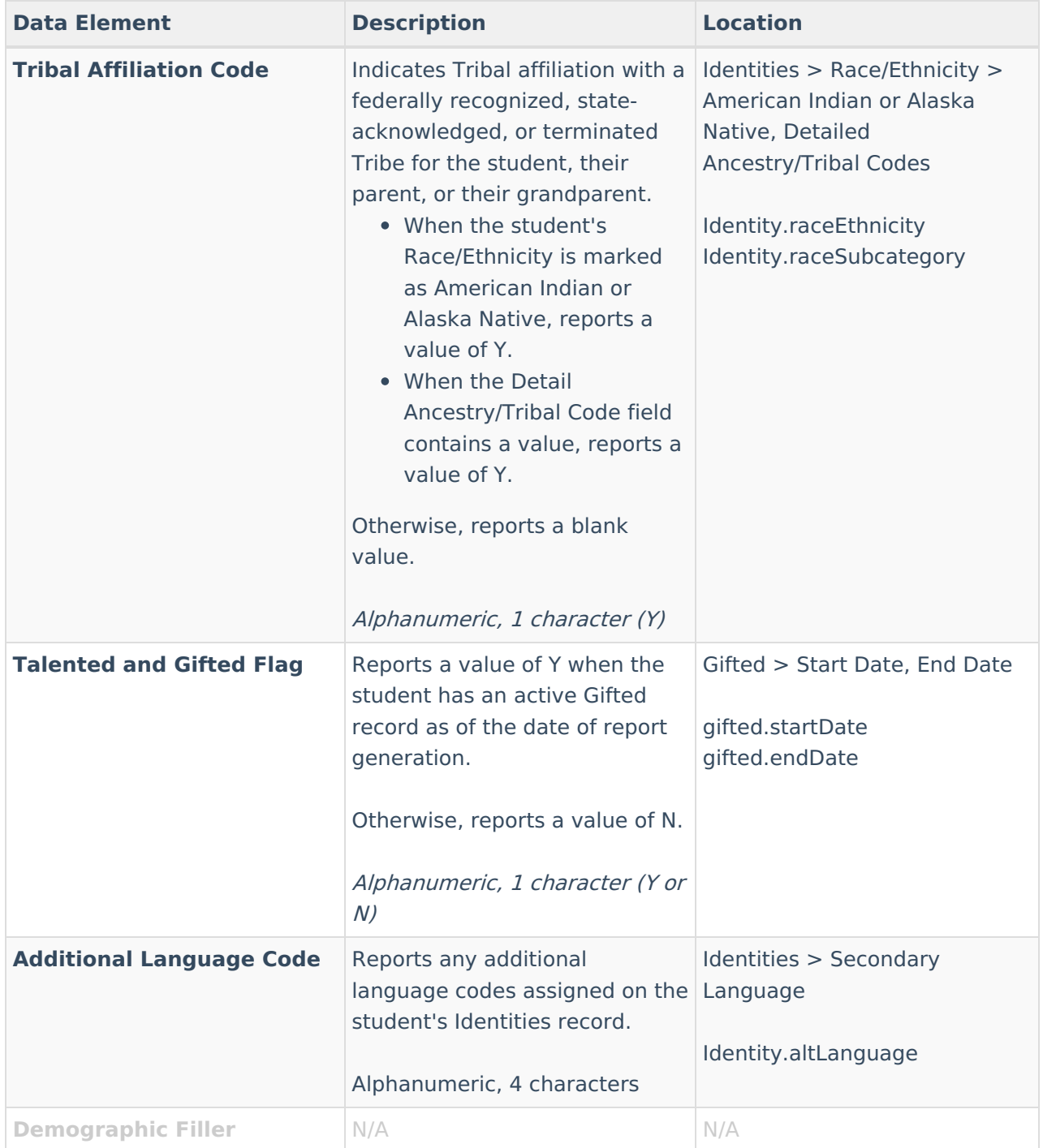

#### The following fields are unique to the ESEA Title X Homeless File Report.

**Data Element Description Location**

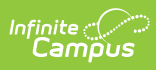

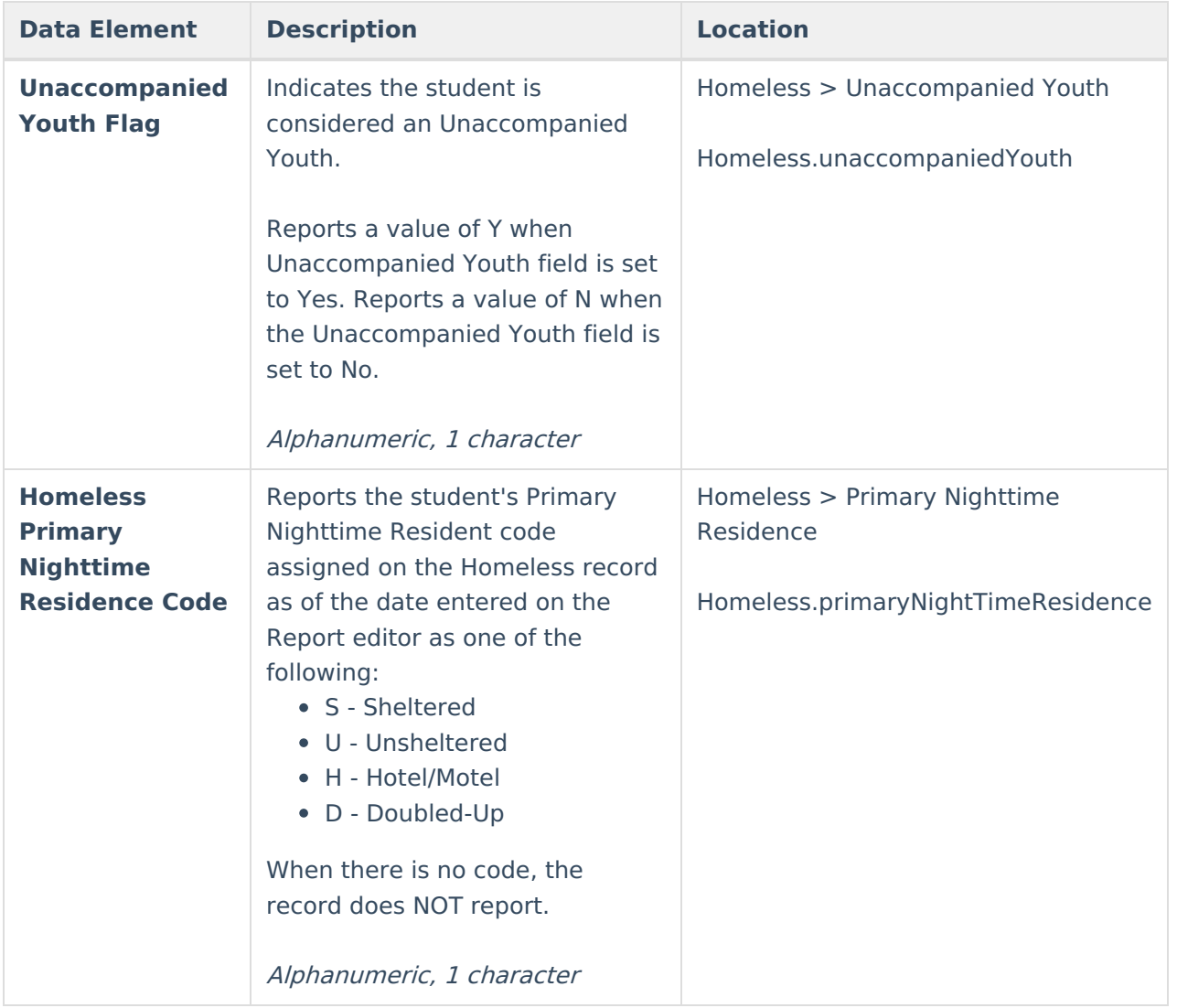